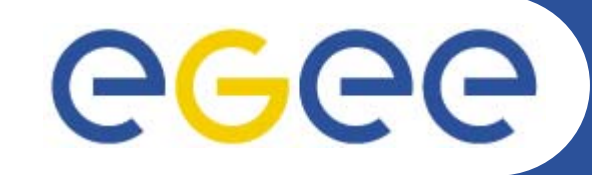

Enabling Grids for E-sciencE

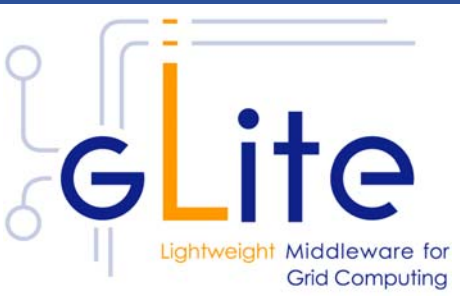

### **R-GMA Server Installation**

**Tony Calanducci INFN Catania - Italy First Latin American Workshop for Grid Administrators21-25 November 2005**

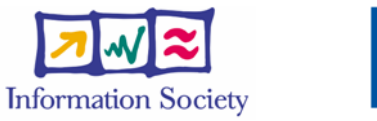

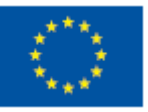

**www.eu-egee.org**

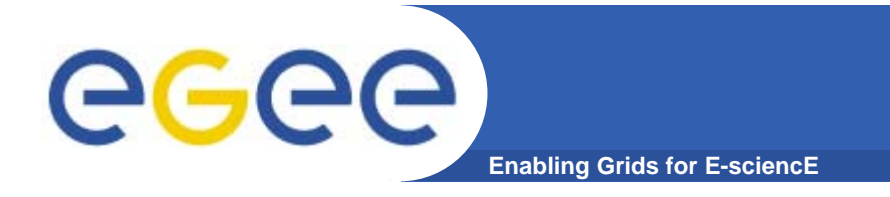

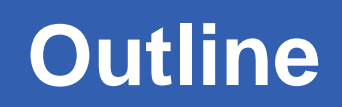

- **•Introduction to R-GMA**
- **•How to install it**
- **•How to configure it**
- **•Troubleshooting**

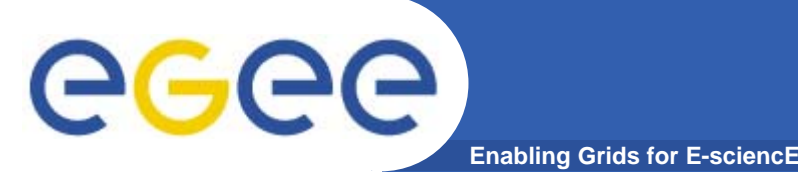

 $\overline{3}$ 

- $\bullet$  **Relational Grid Monitoring Architecture (R-GMA)**
	- Provides Information (which resources are available on the Grid) and Monitoring Services
	- Developed as part of the EuropeanDataGrid Project (EDG)
	- Now as part of the EGEE project.
	- Implementation of the Grid Monitoring Architecture (GMA) from the Global Grid Forum (GGF).

#### $\bullet$ **Uses a relational data model.**

- Data are viewed as tables.
- Data structure defined by the columns.
- Each entry is a row (tuple).
- Queried using Structured Query Language (SQL).

### **Grid Monitoring Architecture (GMA)**

eeee **Enabling Grids for E-sciencE**

- • **The Producer stores its location (URL) in the Registry.**
- • **The Consumer looks up producer URLs in the Registry.**
- • **The Consumer contacts the Producer to get all the data or the Consumer can listen to the Producer for new data.**

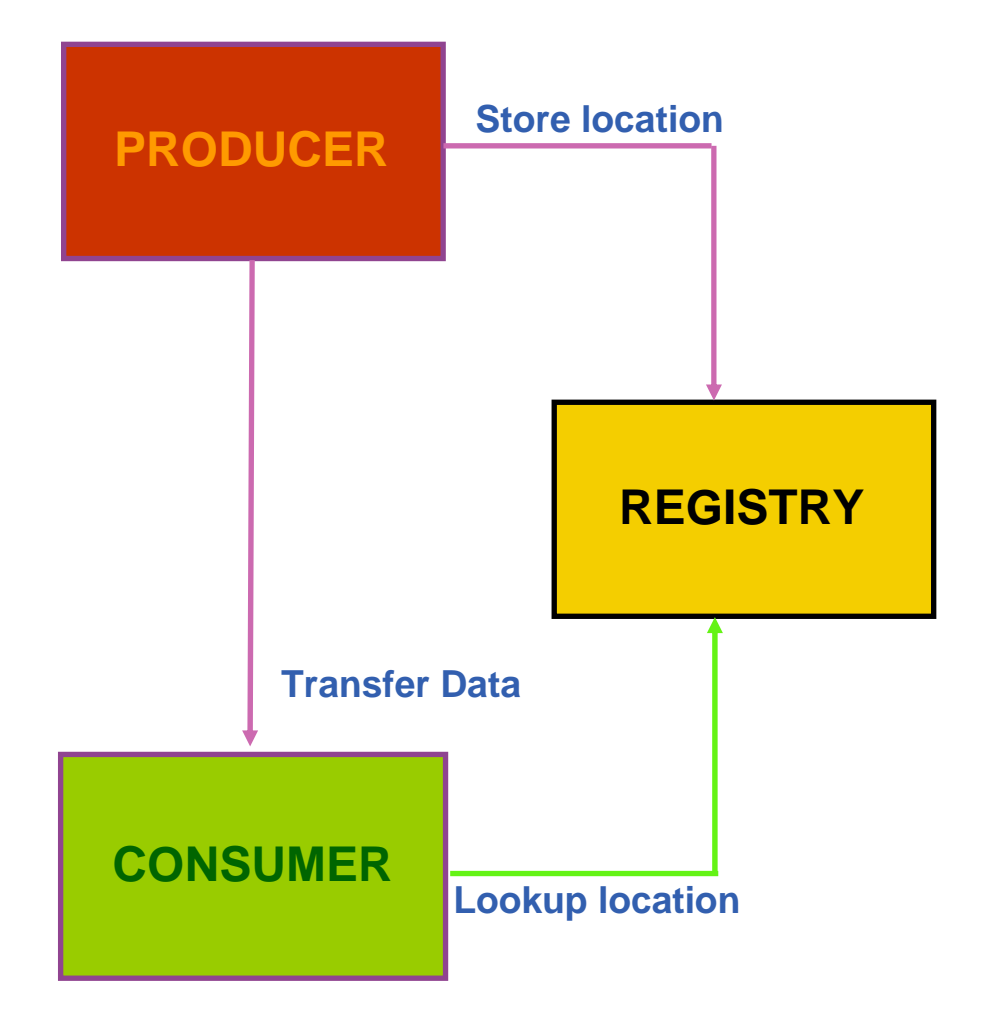

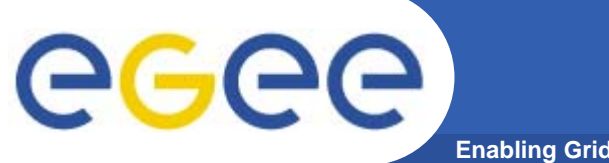

### **The Relational Model**

 $5<sup>5</sup>$ 

**Enabling Grids for E-sciencE**

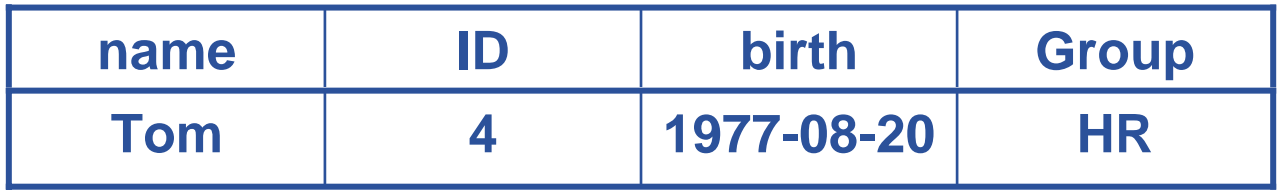

SELECT \* FROM people WHERE group='HR'

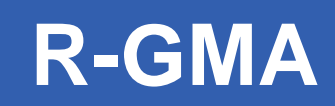

- $\bullet$ **The data model is relational.**
- • **The table definition is globally unique and is stored in the Schema.**

**Enabling Grids for E-sciencE**

- • **The Registry stores the Producers table name as well as the URL.**
- • **The data is inserted in the form of a tuple.**
- • **The Consumer gets the tuple from Producer.**
- $\bullet$ **Producers**

GGGG

- publish: SQL "INSERT"
- $\bullet$  **Consumers**
	- collect: SQL "SELECT"

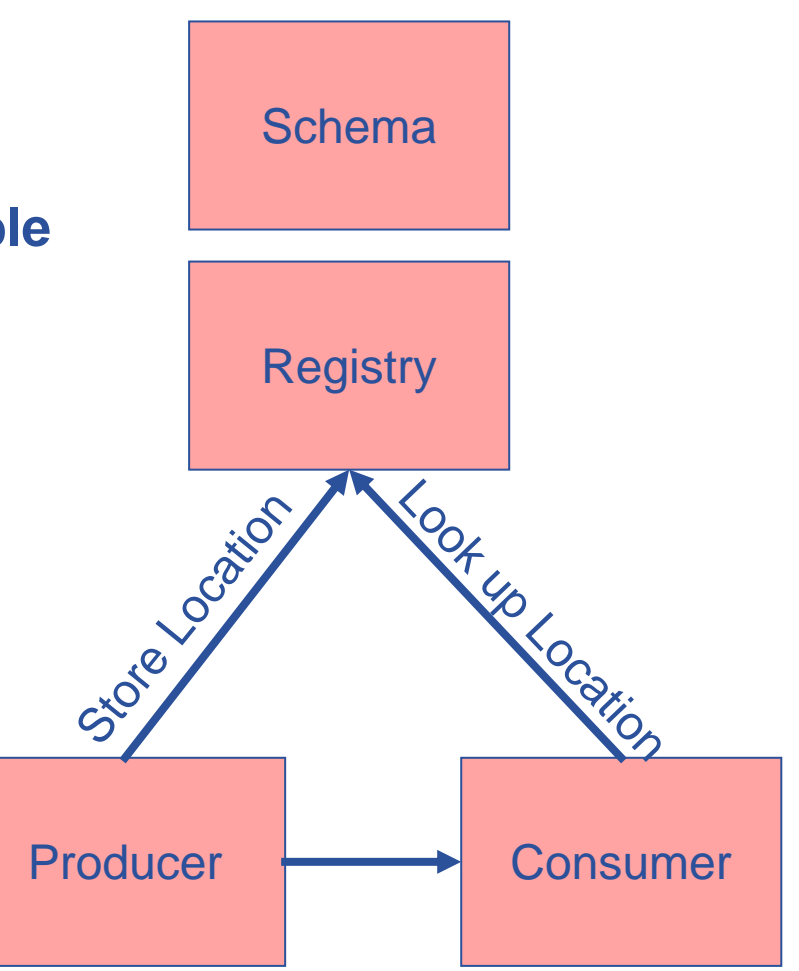

### Execute or Stream data

 $6$ 

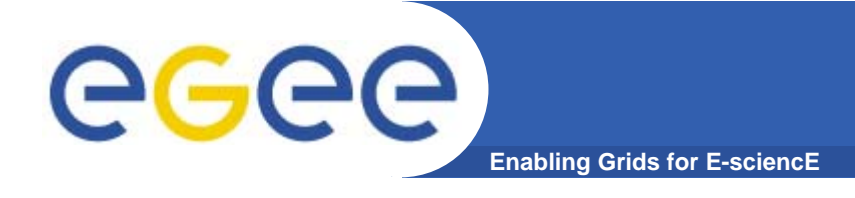

### **Multiple Producers**

- $\bullet$  **The Consumer will get all the URLs that could satisfy the query.**
- $\bullet$  **The Consumer will connect to all the Producers.**
- $\bullet$  **Producers that can satisfy the query will send the tuples to the Consumer.**
- $\bullet$  **The Consumer will merge these tuples to form one result set.**

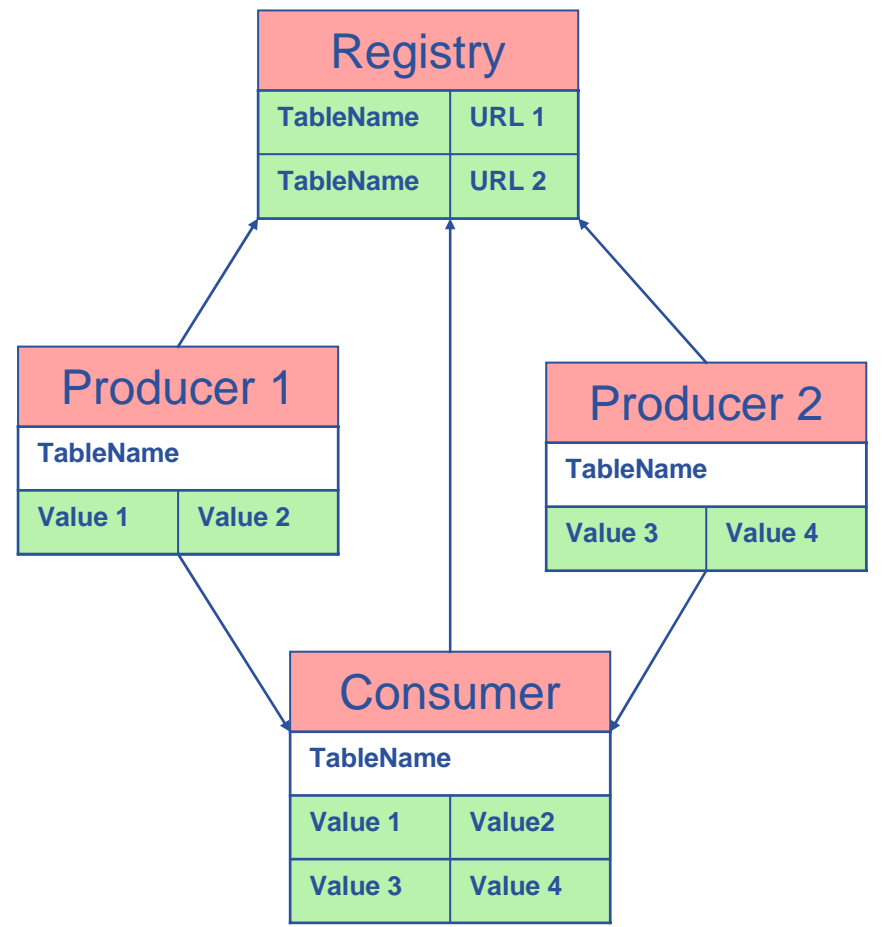

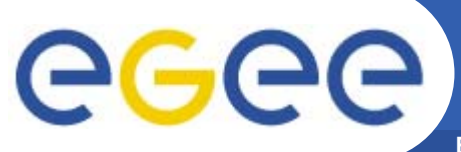

### **Select \* from CPULoad**

**Enabling Grids for E-sciencE**

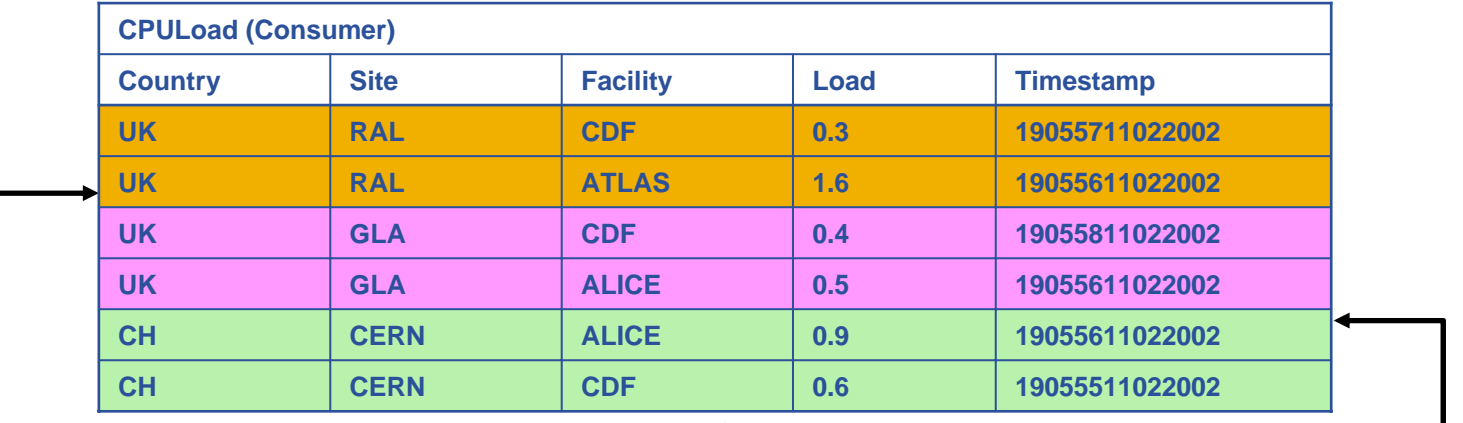

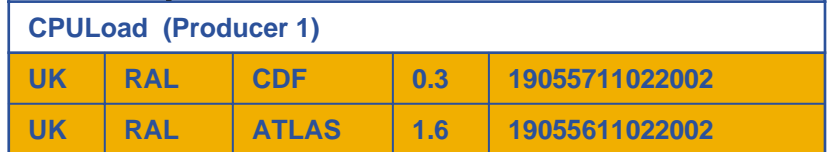

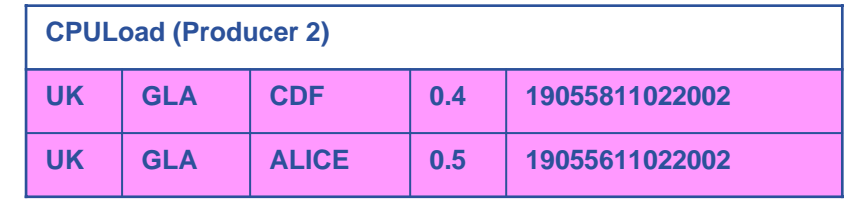

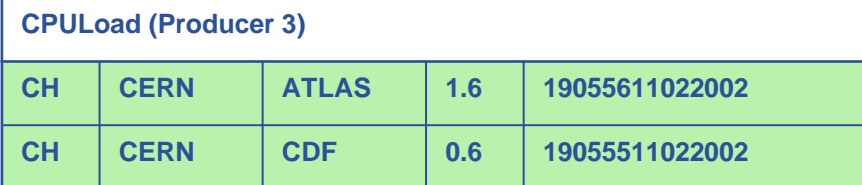

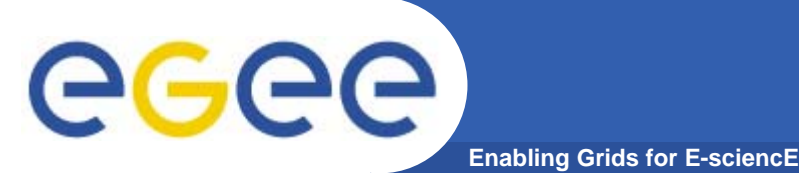

- • **The Mediator is the intelligence of R-GMA**
	- Not a single component, but distributed.
	- –Enables queries to be accurately and efficiently returned.
- $\bullet$  **The table name is stored next to the URL in the Registry.**
	- For simple queries, only the URLs that can answer query are passed to the Consumer.
	- If the query has a predicate, only the URLs that could satisfy the query will be passed to the Consumer.
- $\bullet$  **The Mediator will also try to do joins.**
	- For complex queries the query must use a Producer with a database backend (secondary producer).
	- Merges and produces the resulting result set.
- $\bullet$  **The Consumers URL and query is also stored in the Registry.**
	- – Enables the Registry to notify listening Consumers about new Producers.

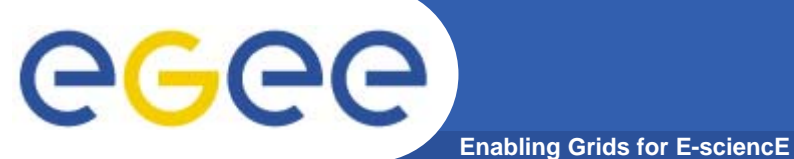

### **Where country='UK'**

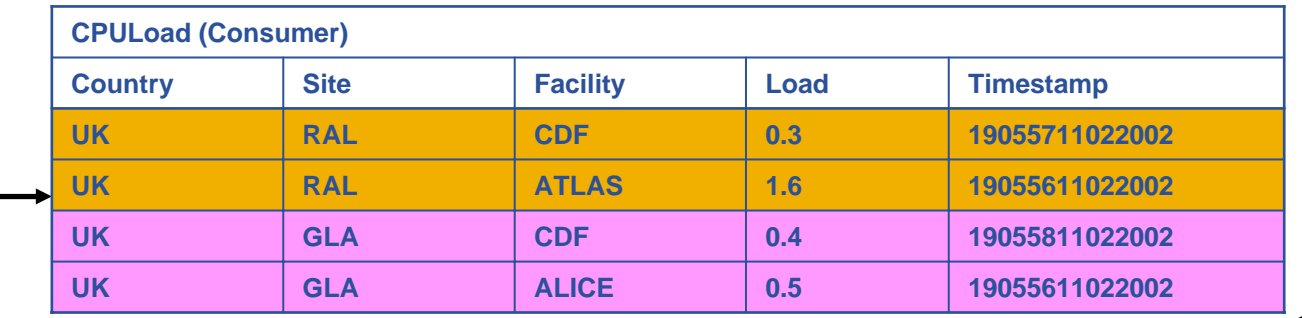

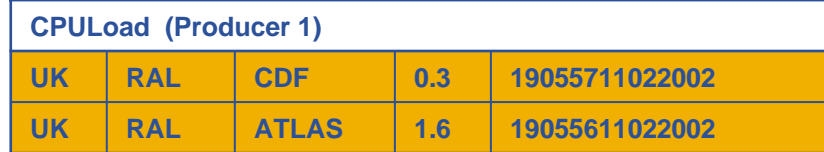

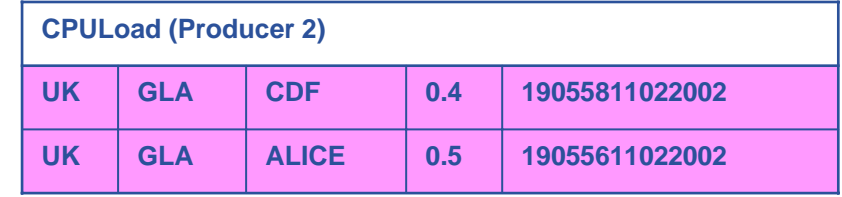

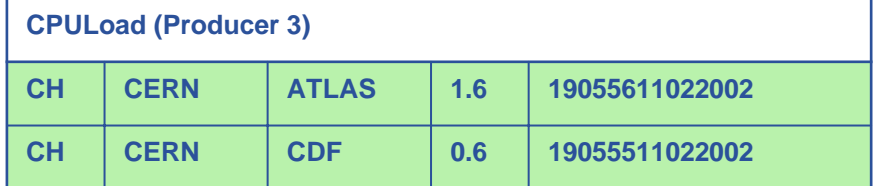

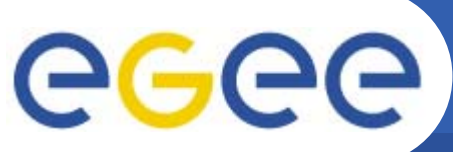

**Enabling Grids for E-sciencE**

- $\bullet$  **There are two different types of producers.**
	- Primary Producer.
		- **In memory or database.**
		- **Publish data.**
	- Secondary Producers.
		- **Republish data.**
- $\bullet$  **Producers can have different properties providing three different query type.**
	- Stream (Continuous)
		- **Sends new tuples directly to the Consumer.**
	- Latest.
		- $\blacksquare$ Only stores that latest tuple for the primary key.
		- **Latest Retention Period, property of tuple.**
	- History.
		- **Stores all tuples.**
		- $\mathcal{L}_{\mathcal{A}}$ History Retention Period, property of the producer.

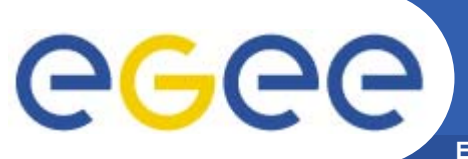

### **History or Latest Query**

**Enabling Grids for E-sciencE**

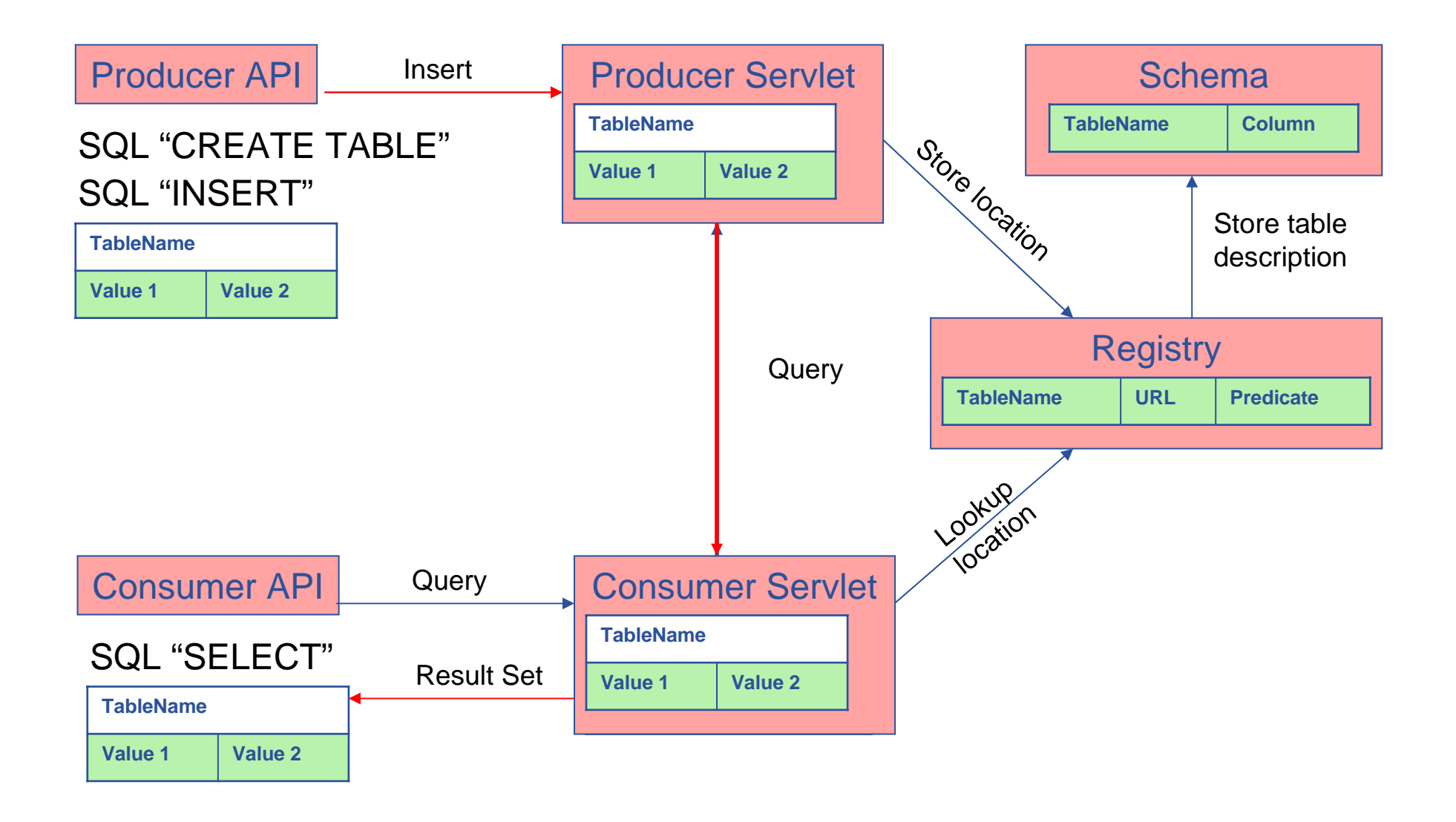

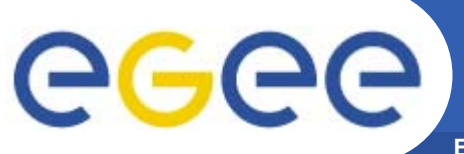

### **R-GMA summary**

**Enabling Grids for E-sciencE**

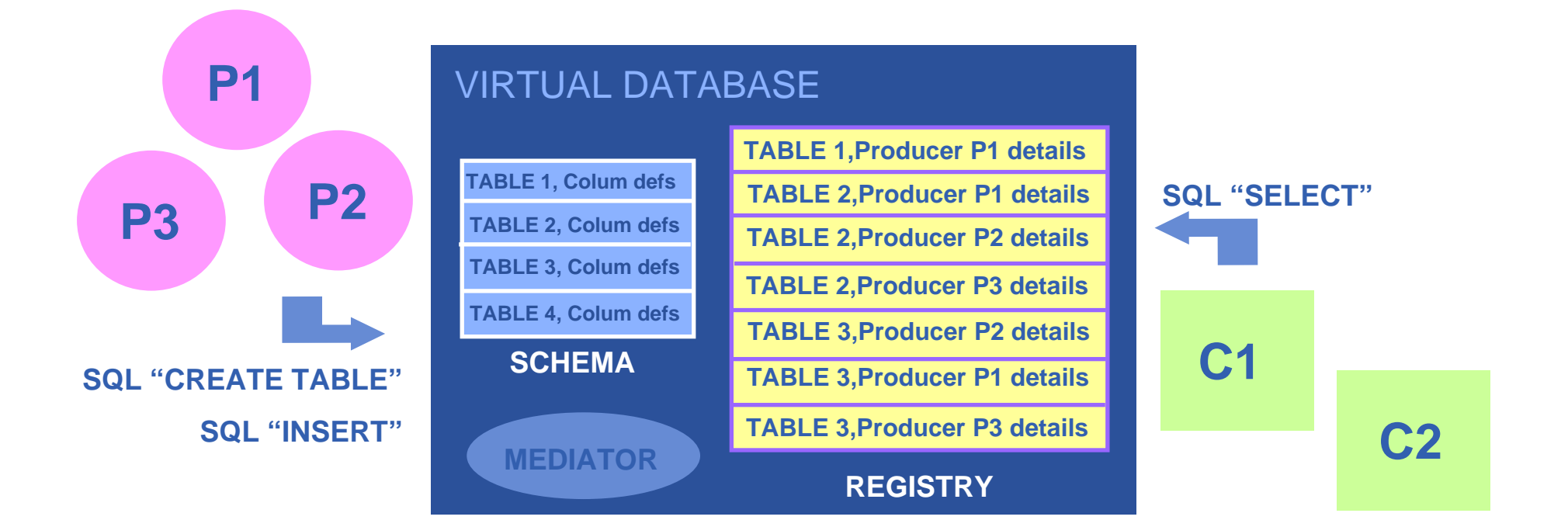

**There is no central repository!!! There is only a "***Virtual Database".*

**Schema is a list of table definitions.**

**Registry is a list of data producers with all its details.**

**Producers publish data.**

**Consumer read data published.**

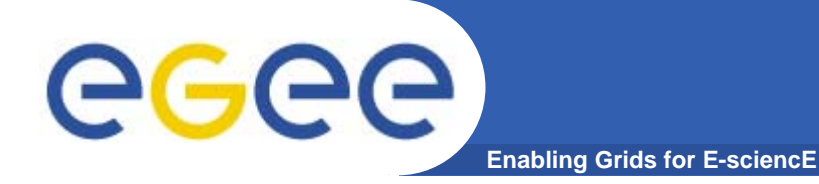

## **R-GMA Server Installation**

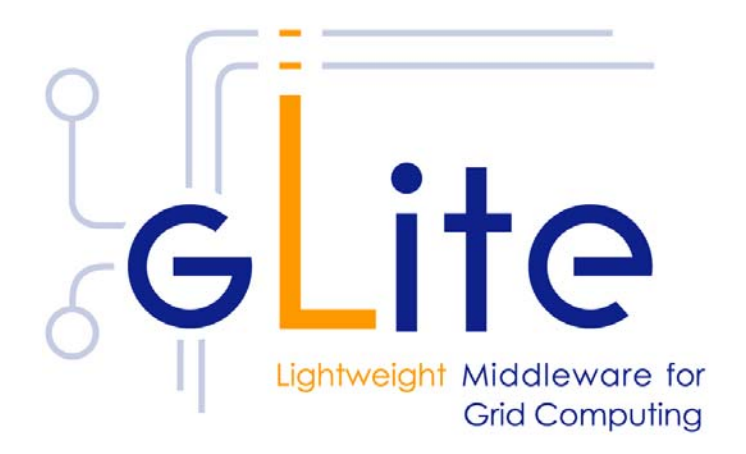

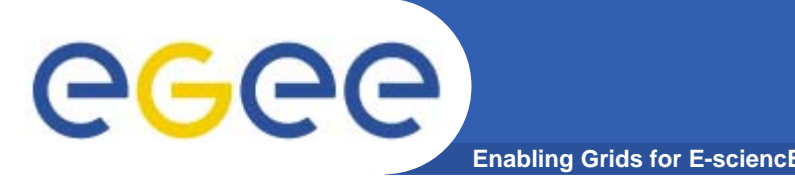

- **•Start from a fresh install of SLC 3.0.x**
- **• Java JRE or JDK are required to run R-GMA Server. Due to license issues, it is not distributed by gLite. So please download and install a release of Java JRE/JDK >= 1.4.2\_08 from http://java.sun.com/j2se/1.4.2/download.html**

```
chmod +x j2sdk-1_4_2_10-linux-i586-rpm.bin
./j2sdk-1_4_2_10-linux-i586-rpm.bin
rpm -ivh j2sdk-1_4_2_10-linux-i586.rpm
Preparing... ########################################### [100%]
  1:j2sdk ########################################### [100%]
```
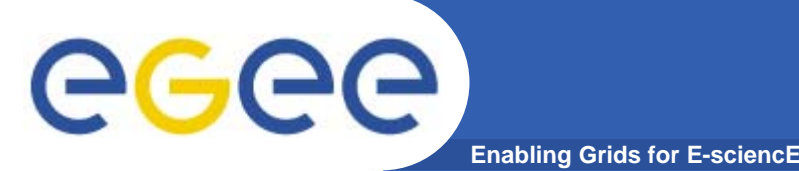

- **• Request host certificates for R-GMA Server from your CA. For example, to get host certs from GILDA CA go to:**
	- **https://gilda.ct.infn.it/CA/mgt/restricted/srvreq.php**
- **• Install host certificates (hostcert.pem and hostkey.pem) in /etc/grid-security.**
	- **chmod 644 hostcert.pem**
	- **chmod 400 hostkey.pem**
- **• If you plan to use certificates released by unsupported EGEE CA's, be sure that their public key, signing policy and CRLs (usually distributed with an rpm) are installed.**

**For the VO GILDA, the RPM is available from**

**https://gilda.ct.infn.it/RPMS/ca\_GILDA-0.28.1.i386.rpm**

# eeee)

## **Installing R-GMA Server via apt**

**Enabling Grids for E-sciencE**

- **1. Verify if apt is present in your installation:**
	- **rpm -qa | grep apt**
	- **Install apt if necessary:**
		- **rpm -ivh** http://linuxsoft.cern.ch/cern/slc30X/i386/SL/RPMS/apt-0.5.15cnc6-8.SL.cern.i386.rpm
- **2. Add gLite apt repository:**
	- Put this line in a new file (e.g. glite.list) inside the /etc/apt/sources.list.d directory (R 1.4):

**rpm http://glitesoft.cern.ch/EGEE/gLite/APT/R1.4/ rhel30 externals Release1.4 updates**

- apt-get update
- apt-get upgrade
- **3. Install R-GMA Server:**
	- **apt-get install glite-rgma-server-config**

**More info at http://glite.web.cern.ch/glite/packages/APT.asp**

### **Installing R-GMA Server via apt (cont.)**egec **Enabling Grids for E-sci**

- **• This will install the following deployment modules:**
	- **R-GMA server**
	- **R-GMA servicetools**
	- **Security Utils**
- **• If the installation is performed successfully, the following components are installed:** 
	- **gLite in /opt/glite**
	- **gLite-essentials-java in /opt/glite/externals/share**
	- **MySQL-server e MySQL-client in /usr**
	- **Tomcat in /var/lib/tomcat5**
- **• The gLite R-GMA server configuration script is installed in**
	- **\$GLITE\_LOCATION/etc/config/scripts/glite-rgma-serverconfig.py**
- **• Templates configurations files are located in**
	- **\$GLITE\_LOCATION/etc/config/templates**

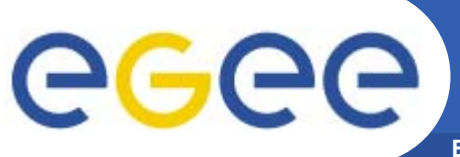

- **Enabling Grids for E-**
- $\bullet$  **Copy the configuration template files from**
	- \$GLITE\_LOCATION/etc/config/templates
- **To**
	- \$GLITE\_LOCATION/etc/config
- $\bullet$  **P.S: You can delete the** *glite-rgma-servicetoolserviceName.cfg.xml* **template file because it will not be used.**
- $\bullet$  **Now we will start to customize the just copied configuration files by replacing the "changeme" value in all user-defined parameters with the proper value.**

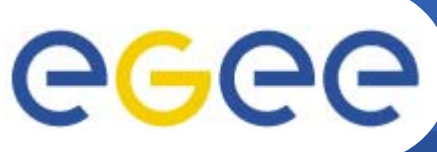

### **R-GMA Server Configuration (cont.)**

**Enabling Grids for E-sciencE**

**•List of XML files to customize:**

**glite-global.cfg.xml glite-rgma-common.cfg.xml glite-rgma-server.cfg.xml glite-rgma-servicetool.cfg.xml glite-security-utils.cfg.xml**

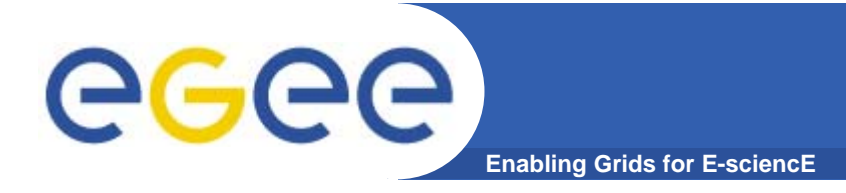

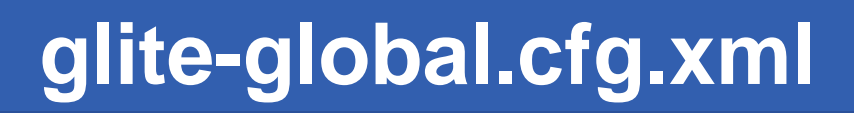

**<JAVA\_HOME description="Environment variable pointing to the SUN Java JRE or J2SE package for example '/usr/java/j2re1.4.2\_08/' or '\$JAVA\_HOME' (if it is defined as an environment variable)" value="/usr/java/j2sdk-1.4.2\_10"/>** 

**Check the correct path of your JAVA JRE/JDK.**

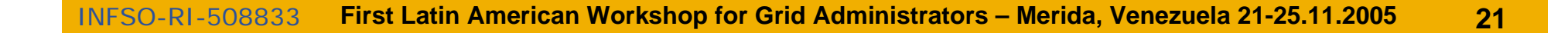

# ege

### **glite-rgma-common.cfg.xml**

**Enabling Grids for E-sciencE**

#### <sup>&</sup>lt;**rgma.server.hostname**

description="Host name of the R-GMA server. [Example: lxb1420.cern.ch] [Type: 'string']" value="**rgma-test.trigrid.it**"/>

#### <sup>&</sup>lt;**rgma.schema.hostname**

description="Host name of the R-GMA schema service. (See also configuration parameter 'rgma.server.run\_schema\_service' in the R-GMA server configuration file in case you install a server). [Example: lxb1420.cern.ch] [Type: 'string']" value="**rgma-test.trigrid.it**"/>

#### <sup>&</sup>lt;**rgma.registry.hostname**

- description="Host name of the R-GMA registry service.
- You must specify at least one hostname and you can specify several if you want to use several registries.
- (See also configuration parameter 'rgma.server.run\_registry\_service' in the R-GMA server configuration file in case you install a server).
- 
- [Example: lxb2029.cern.ch] [Type: 'string']">
- <value>**rgma-test.trigrid.it**</value>
- </rgma.registry.hostname>

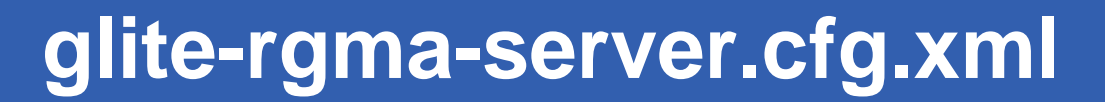

**Enabling Grids for E-sciencE**

#### **<rgma.server.run\_schema\_service**

GGGG

**description="Run a schema service for the R-GMA server on your machine yes|no). value="yes"/>**

#### **<rgma.server.run\_registry\_service**

**description="Run a registry service for the R-GMA server on your machine (yes|no) value="yes"/>**

#### **<rgma.server.run\_browser**

**description="Run a browser (yes|no). Running a browser is optional but useful. value="yes"/>**

#### **<rgma.server.run\_archiver**

**description="Run the R-GMA data archiver (yes|no). value="yes"/>**

#### **<rgma.server.run\_site-publisher**

**description="Run the R-GMA site-publisher (yes|no). value="yes"/>**

#### **<rgma.server.mysql\_root\_password**

**description="MySQL root password. value="HolaVenezuela"/>**

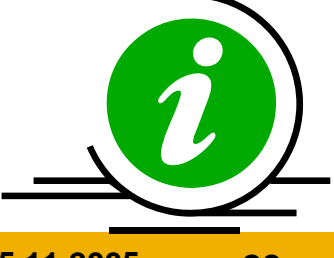

egee) **glite-rgma-server.cfg.xml (cont.) Enabling Grids for E-sciencE**

<!-- **site-publisher specific configuration parameters** -->

**<rgma.site-publisher.contact.system\_administrator**

**description="Contact email address of the site system administrator. value="tony.calanducci@ct.infn.it"/>**

**<rgma.site-publisher.contact.user\_support**

**description="Contact email address of the user support. value="usersupport@ct.infn.it"/>**

#### **<rgma.site-publisher.contact.site\_security**

**description="Contact email address of the site security responsible. value="tony.calanducci@ct.infn.it"/>**

**<rgma.site-publisher.location.latitude**

**description="Latitude of your site. Please go to 'http://www.multimap.com/' to find the correct value for your site. value="8.6015"/>**

**<rgma.site-publisher.location.longitude description="Longitude of your site. value="-71.1487"/>**

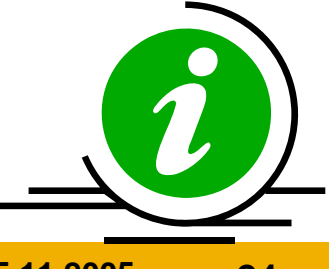

### **glite-rgma-servicetool.cfg.xml**egec **Enabling Grids for E-sciencE**

#### •**<rgma.servicetool.sitename**

**description="DNS name of the site publisher node. This parameter must have the same value as the rgma.site-publisher.sitename parameter in the R-GMA Server configuration.**

**value="rgma-test.trigrid.it"/>**

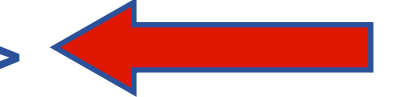

• **<rgma.servicetool.vo**

**description="List of VOs that this service is considered part of.>**

**<value>gilda</value>**

**</rgma.servicetool.vo>**

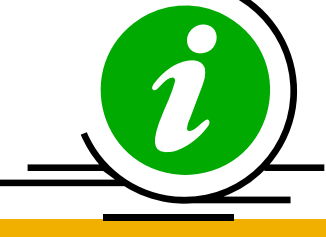

25

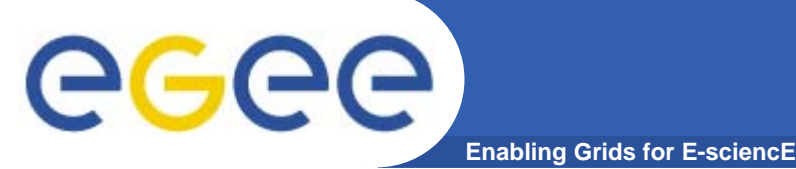

**glite-security-utils.cfg.xml**

**<cron.mailto**

**description="E-mail address for sending cron job notifications" value="root@localhost"/>**

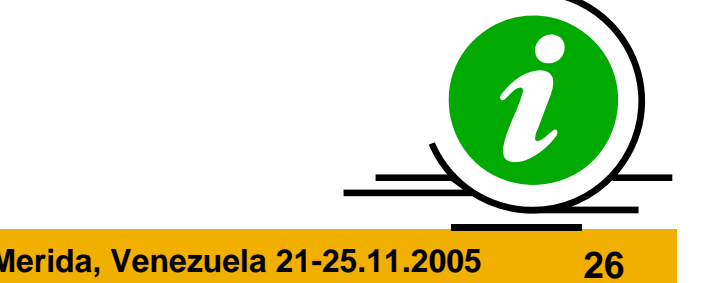

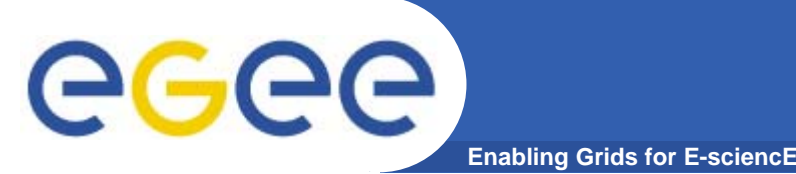

**• Make sure that the MySQL root password that you have specified in the configuration file (glite-rgma-server.cfg.xml,** 

*rgma.server.mysql\_root\_password* **paramenter**) **matches the password that is set in the MySQL database.**

**• To set the MySQL root password you should issue the following commands as root:**

> **/usr/bin/mysqladmin –u root password 'SaluTony' /usr/bin/mysqladmin –u root –h rgma-test.trigrid.it password 'SaluTony'**

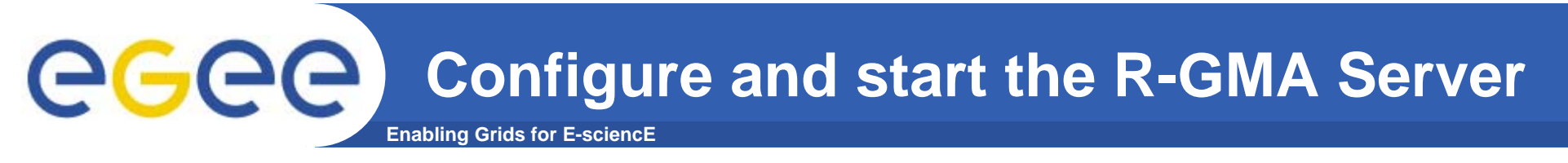

- **• Change to the script directory:**
	- **cd /opt/glite/etc/config/scripts**
- **• Configure the R-GMA server by executing the R-GMA Server configuration script:**
	- **./glite-rgma-server-config.py --configure**
- **• If no error message is reported by the previous step, start the R-GMA server by running**
	- **./glite-rgma-server-config.py --start**

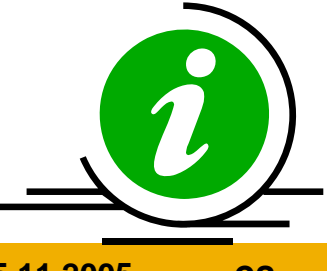

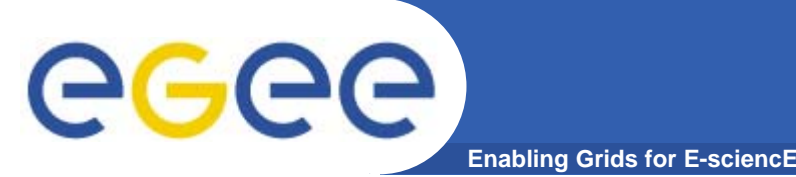

- $\bullet$  **Check that all the R-GMA services are running properly by running:**
	- **./glite-rgma-server-config.py --status**
- $\bullet$  **or by connecting to the R-GMA Browser with your Internet Browser at the following address:**
	- **https://yourRGMAserverHostname:8443/R-GMA/**
- $\bullet$  **If you want to stop the R-GMA Server, you can do it by issuing**
	- **./glite-rgma-server-config.py --stop**

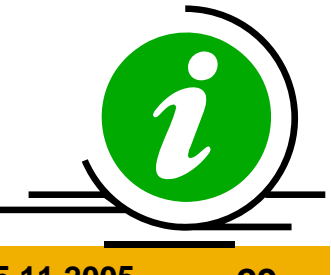

### **Enabling Grids for E-sciencE R-GMA Browser screenshoot**

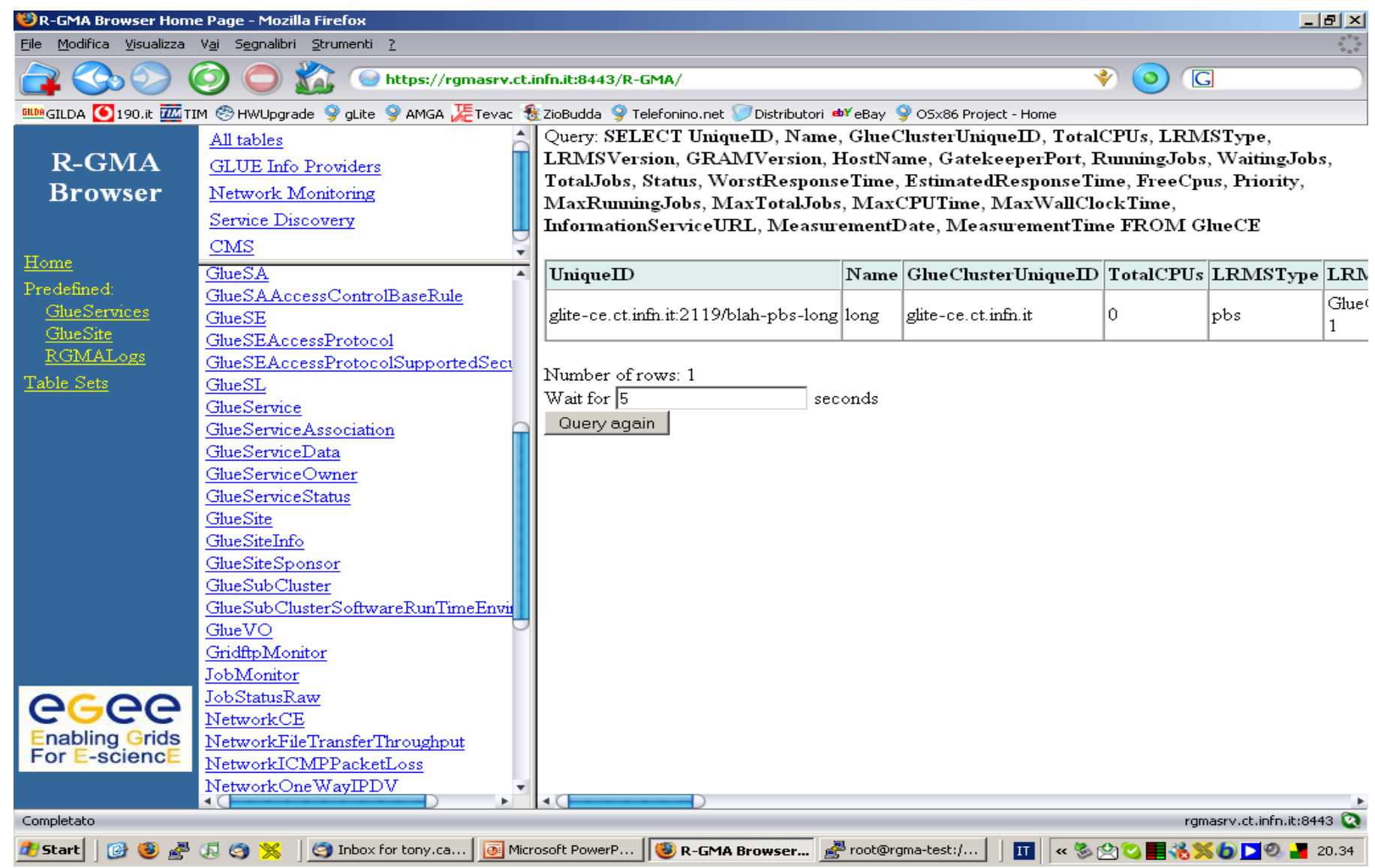

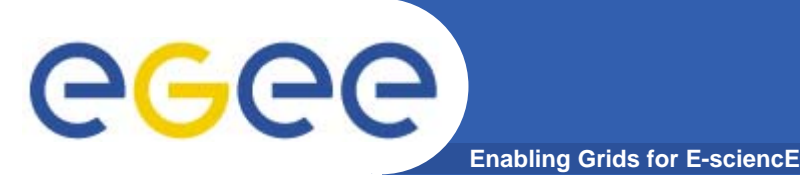

- $\bullet$  **If you get the following error during service startup:**
	- – **Starting R-GMA glue-archiver. Please be patient this may take several minutes ...** 
		- **Starting R-GMA glue-archiver [FAILED] An error occurred while starting the gLite R-GMA Server service**
- $\bullet$  **Check you host certificates and you (above all) have installed you Certification Autority certificates!!!**